## Engaging Students with Pear Deck - Breakout Presentation

by Kris Armijo NMTIE Conference - November 16, 2017 - 1:30pm

**This breakout session was presented interactively via Pear Deck. The session may still be open in student-paced mode for you to explore. If you have a Google account, please sign into the session at [www.peardeck.com/join](http://www.peardeck.com/join) with the Session Code:**

# **cdwbq**

*(Confused Drums Wish Broke Quizzes)*

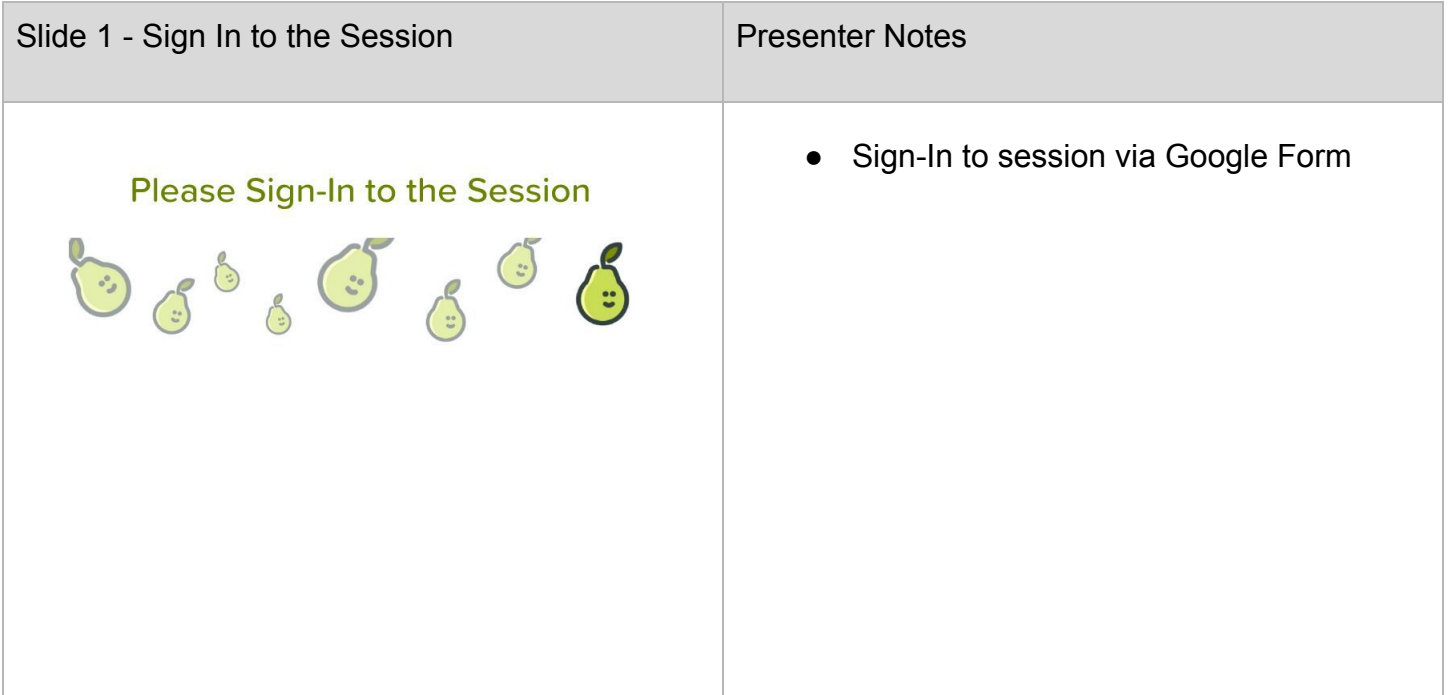

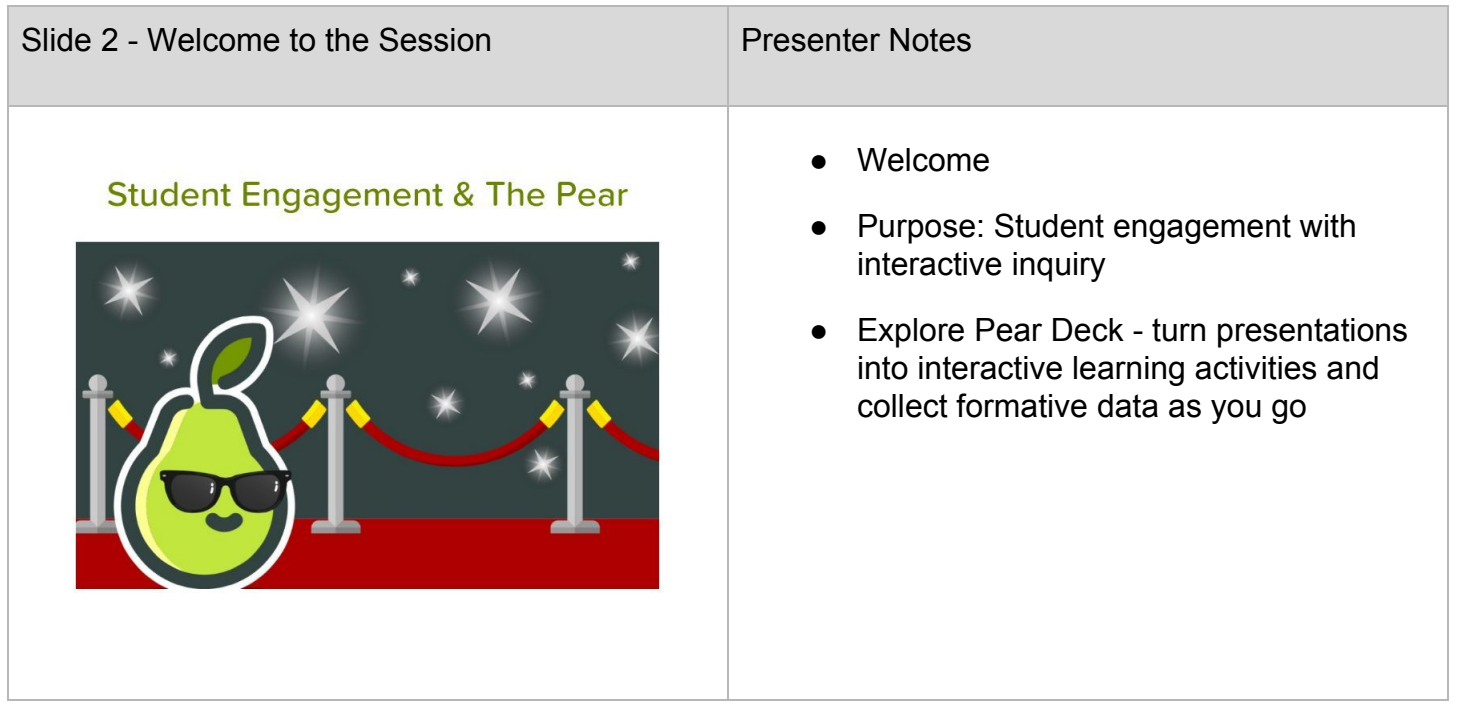

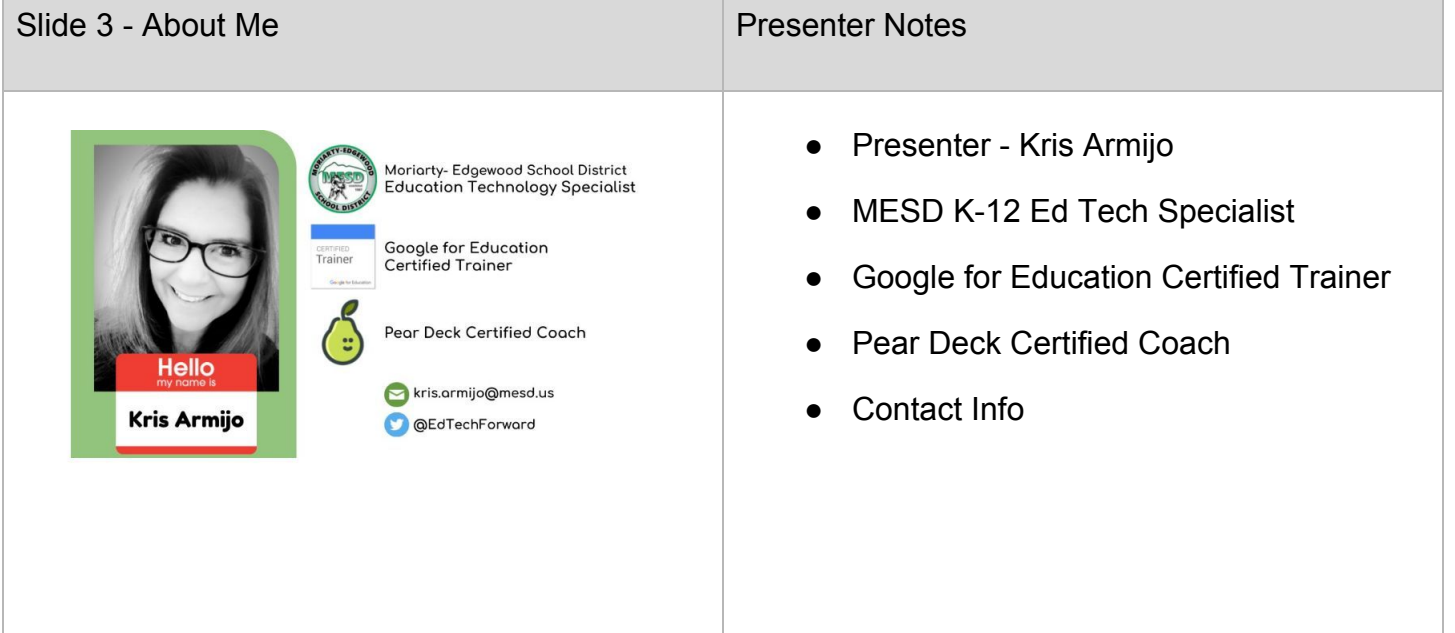

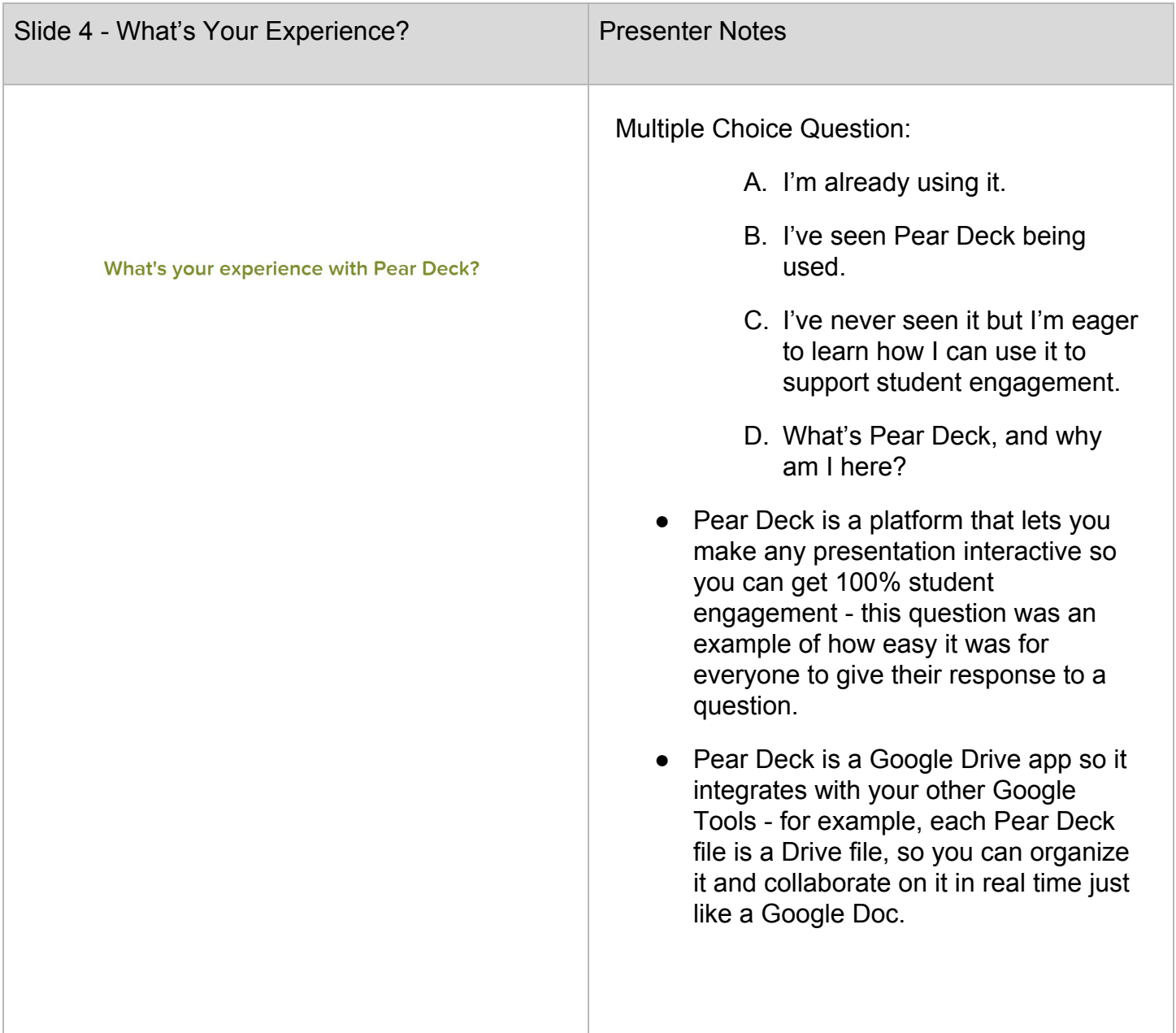

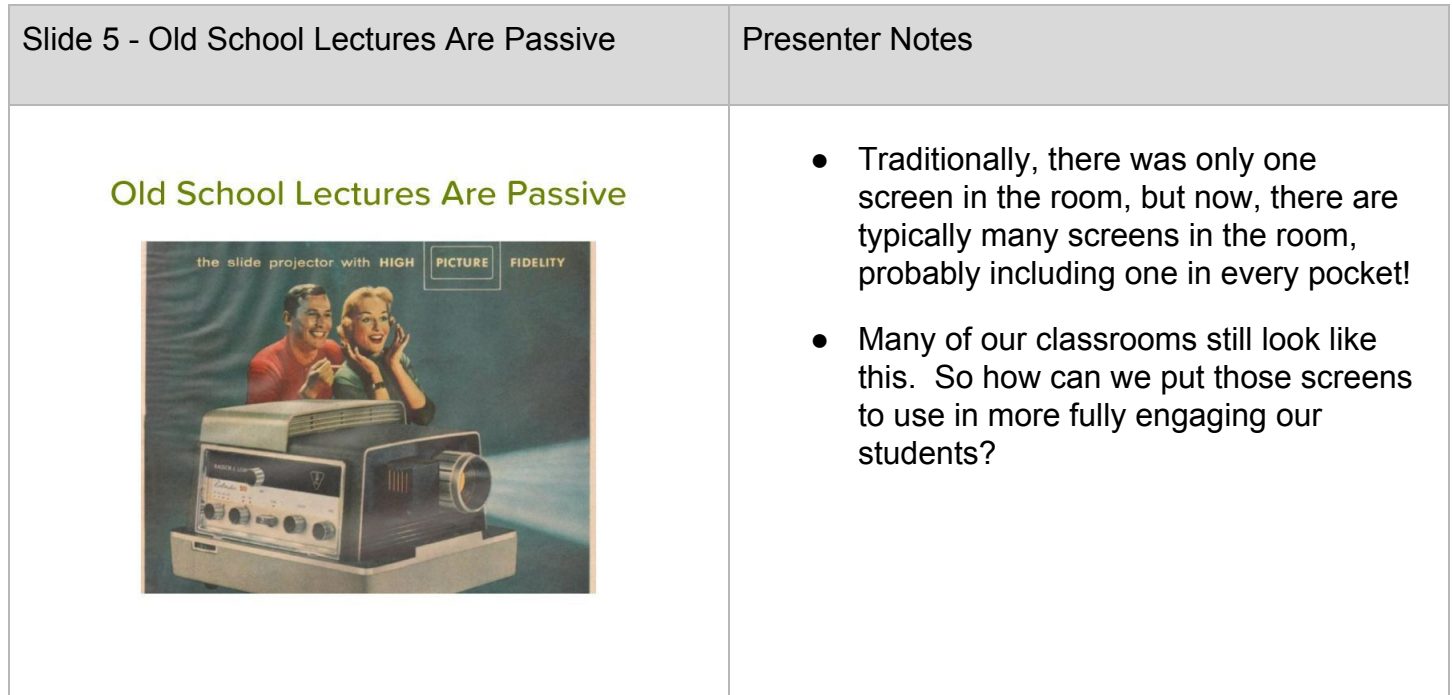

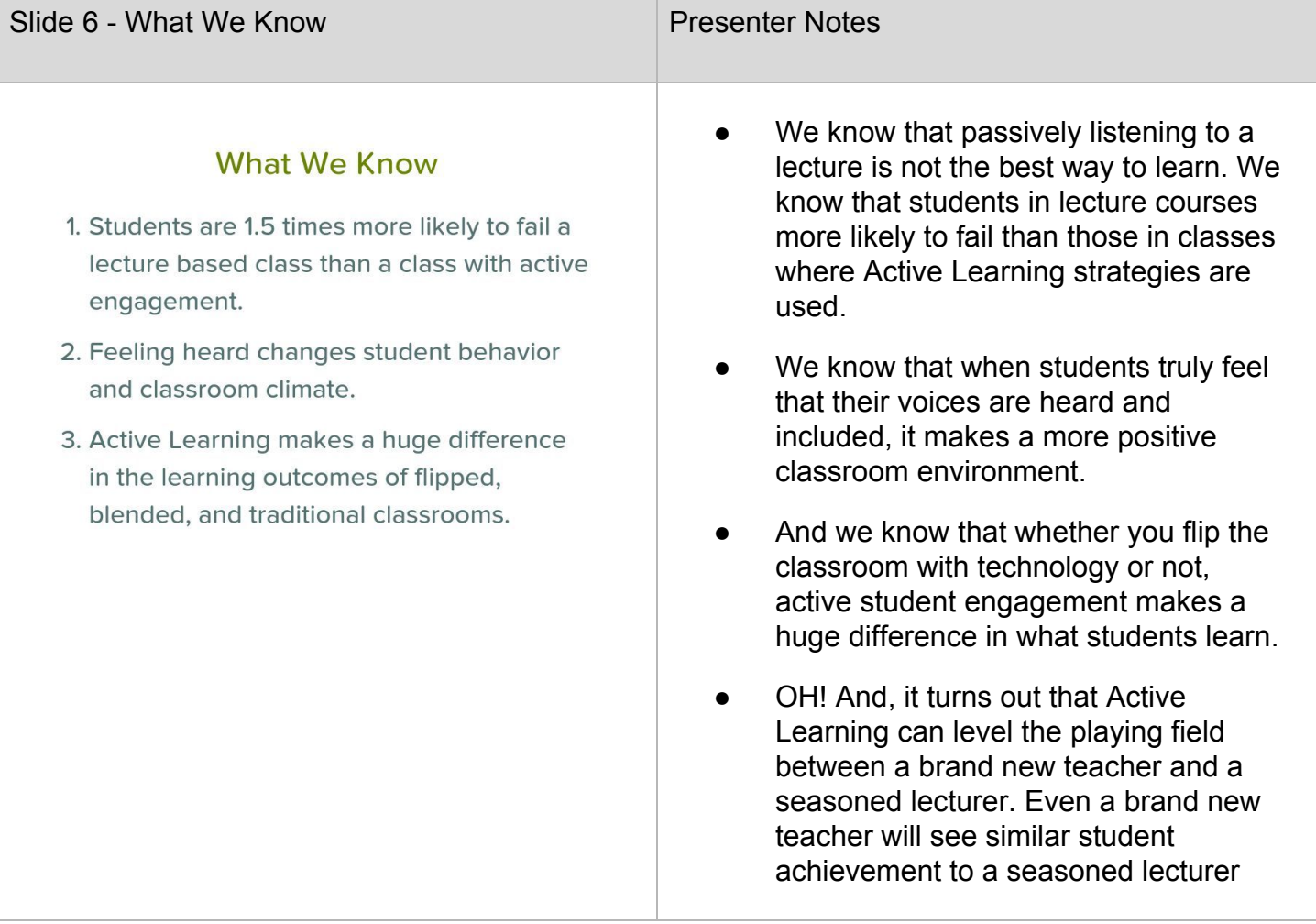

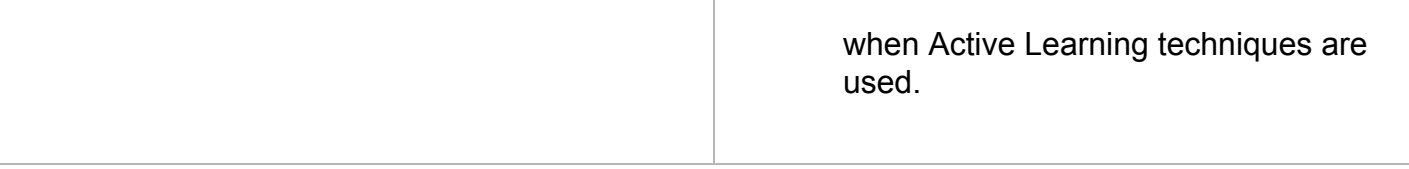

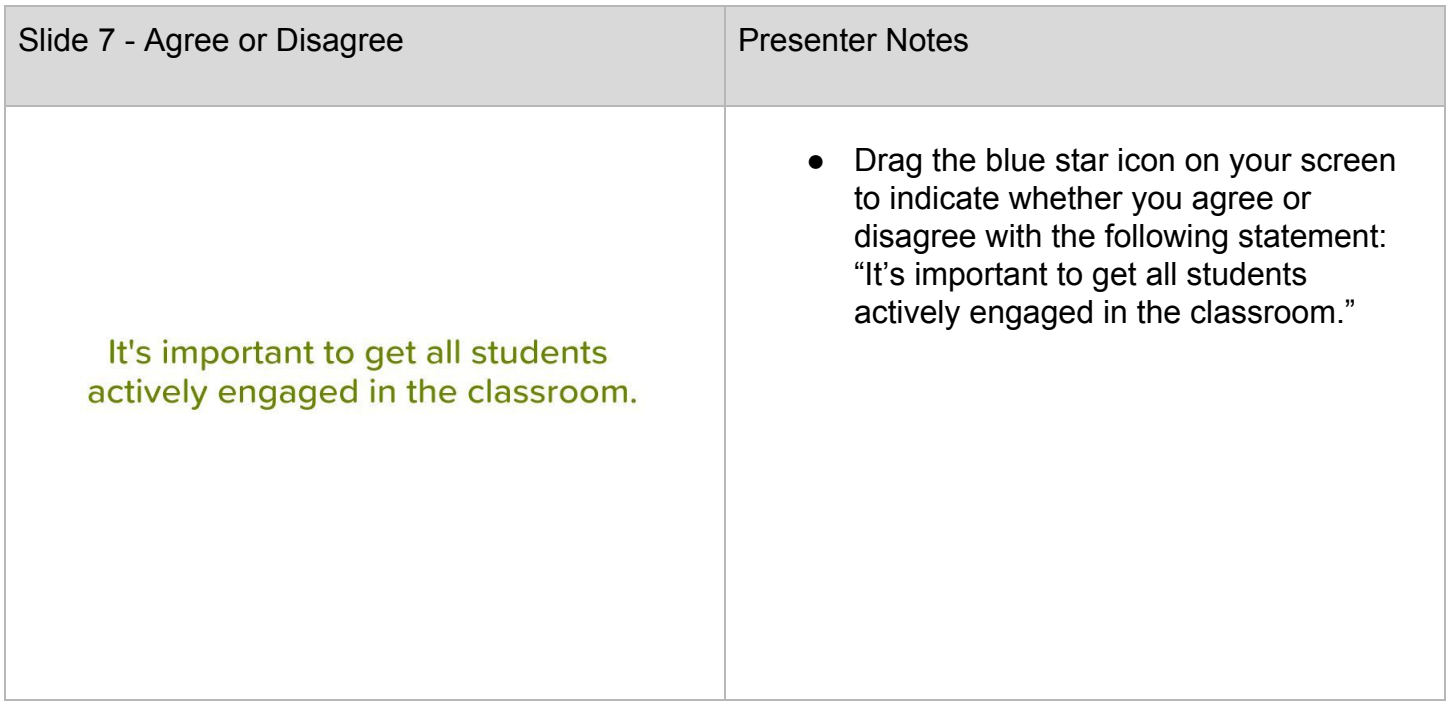

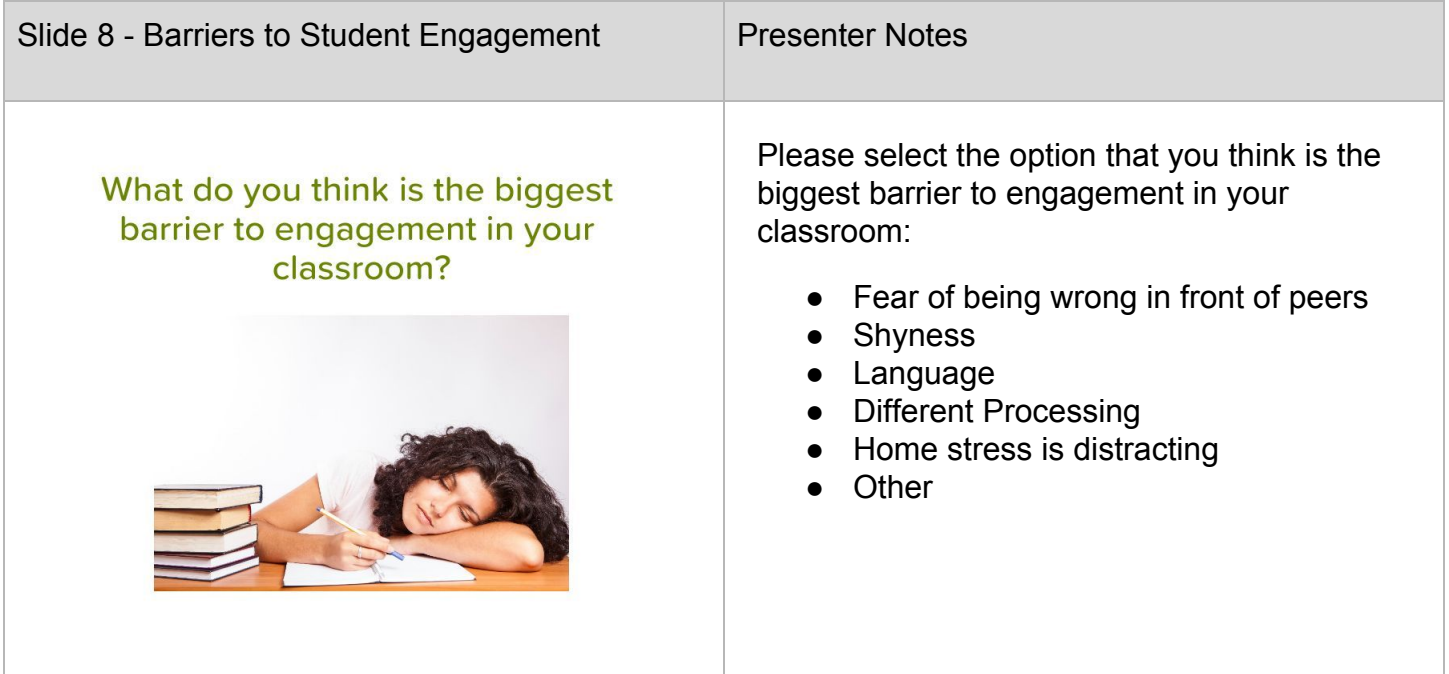

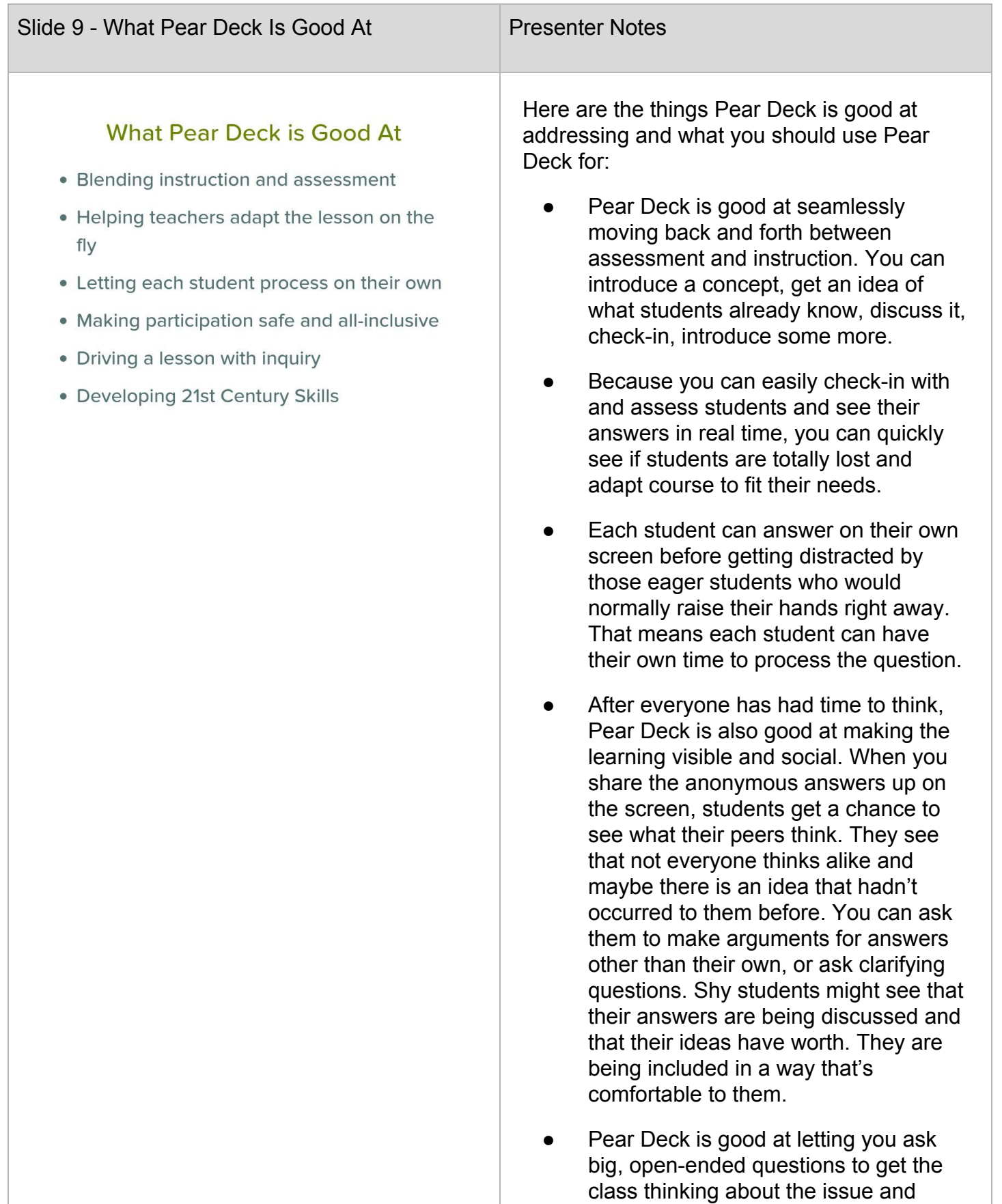

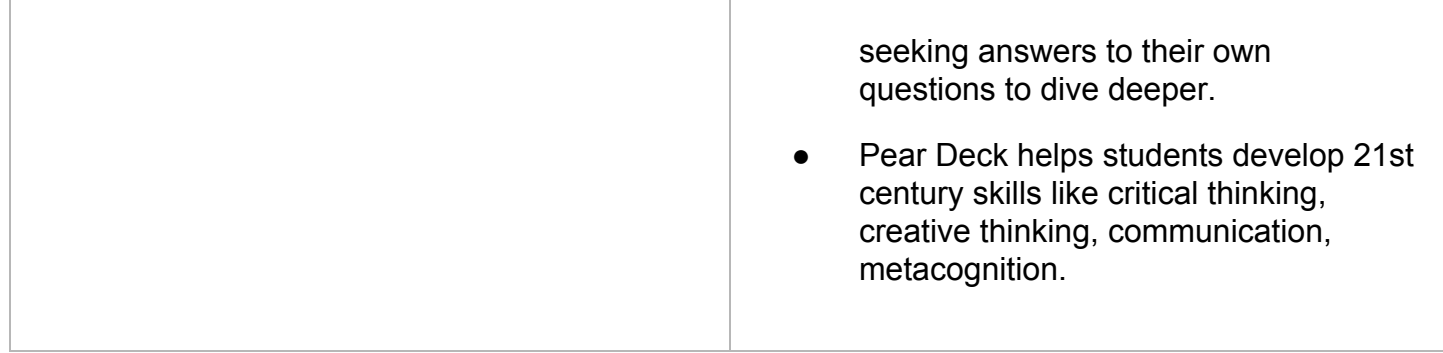

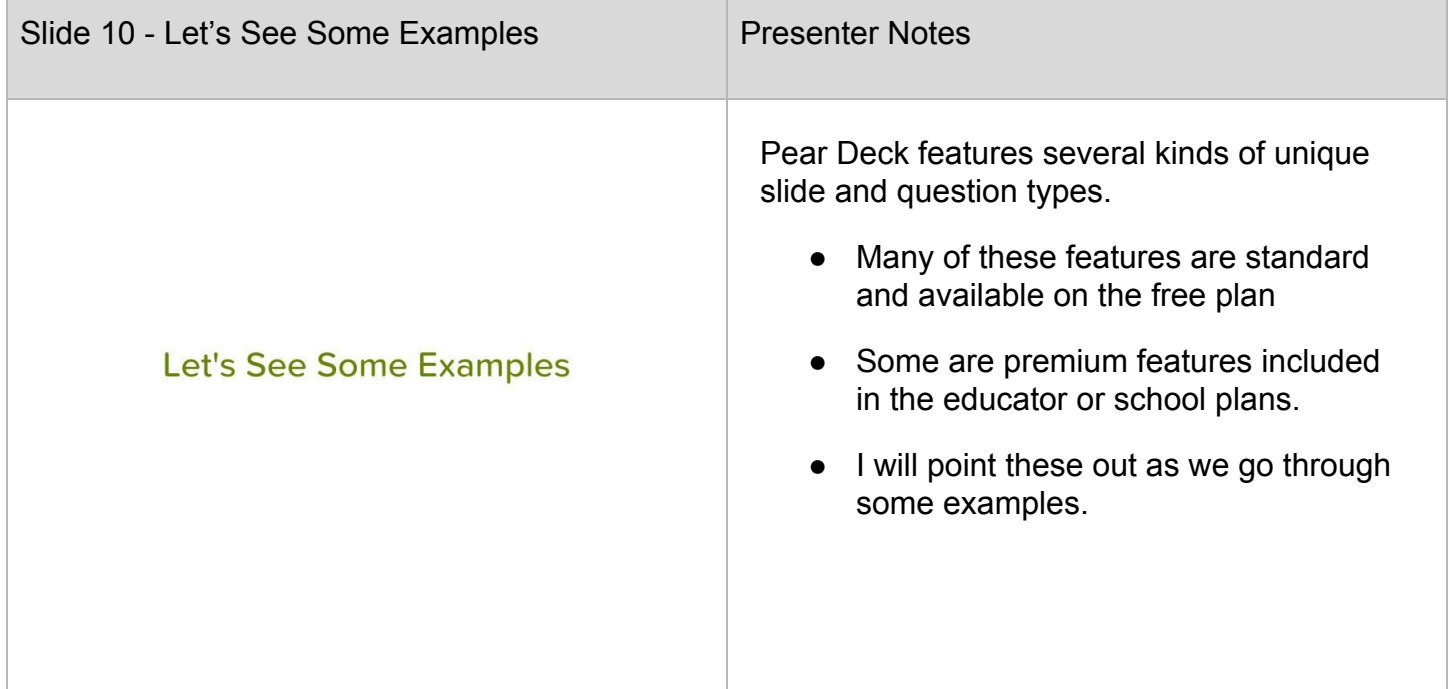

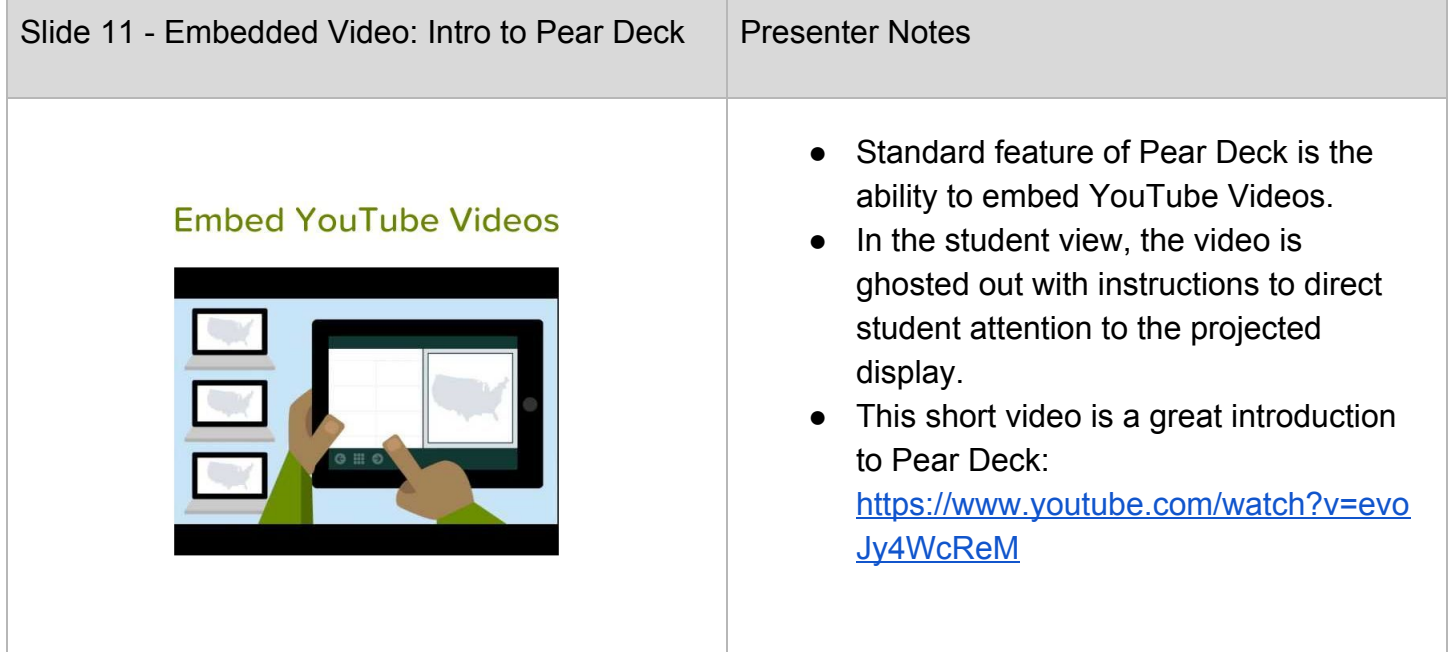

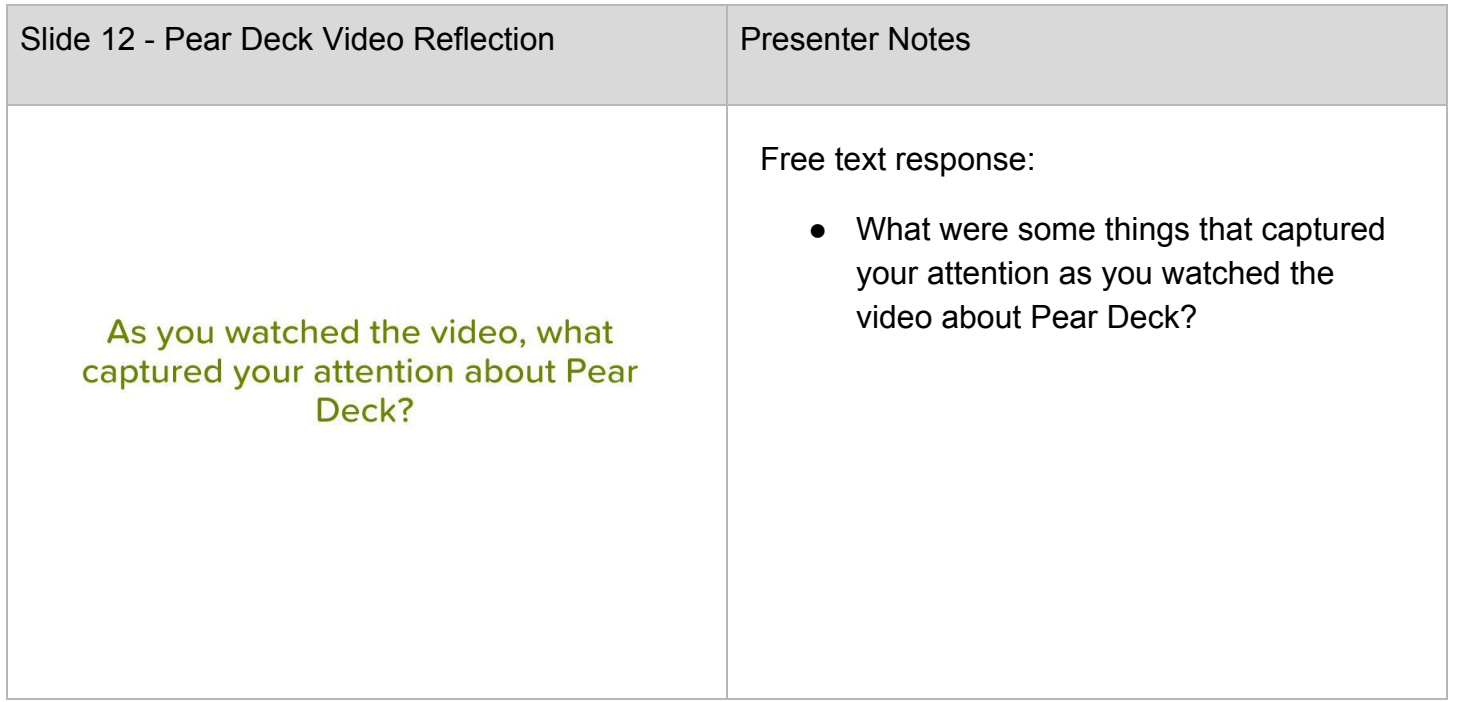

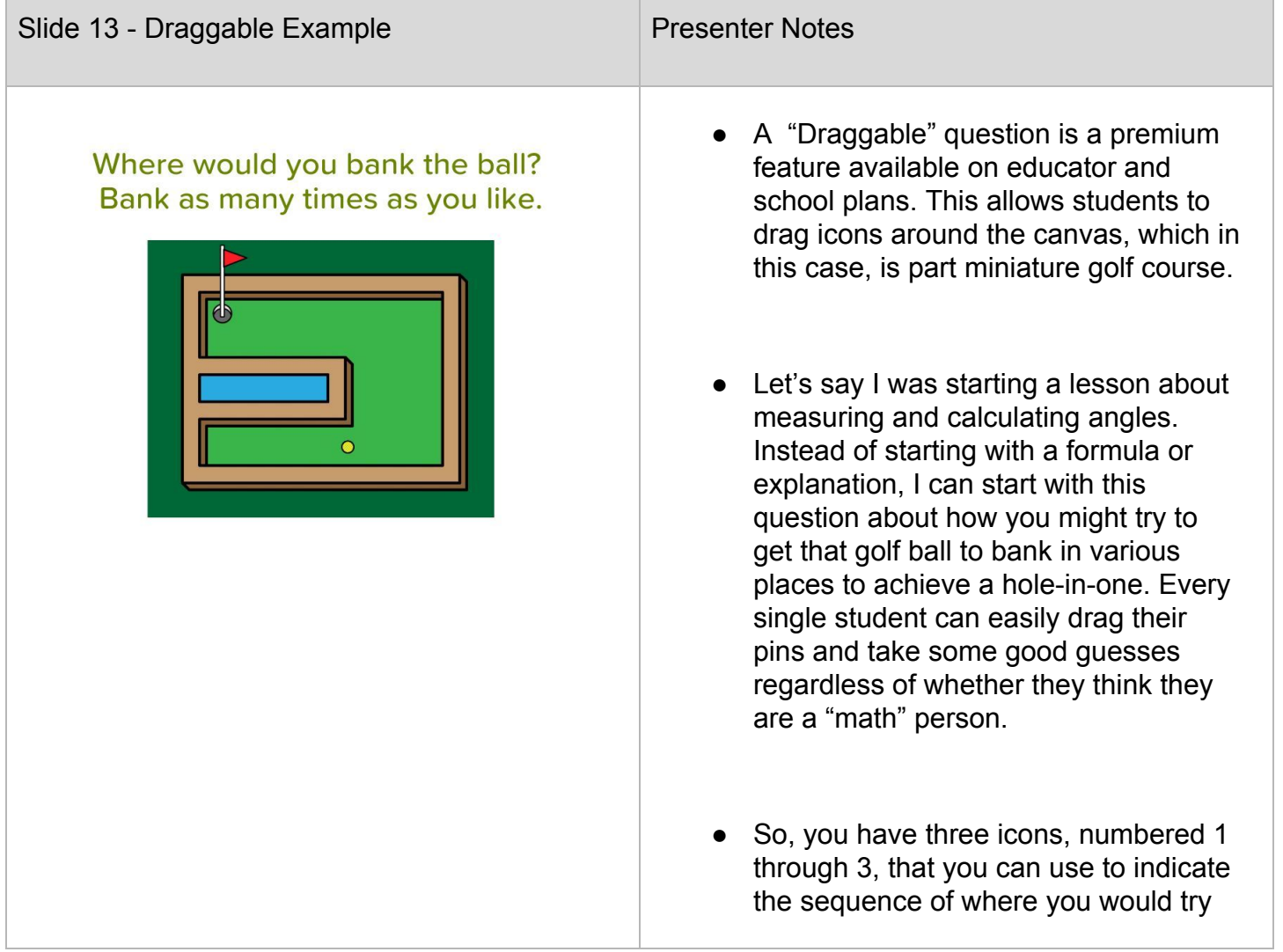

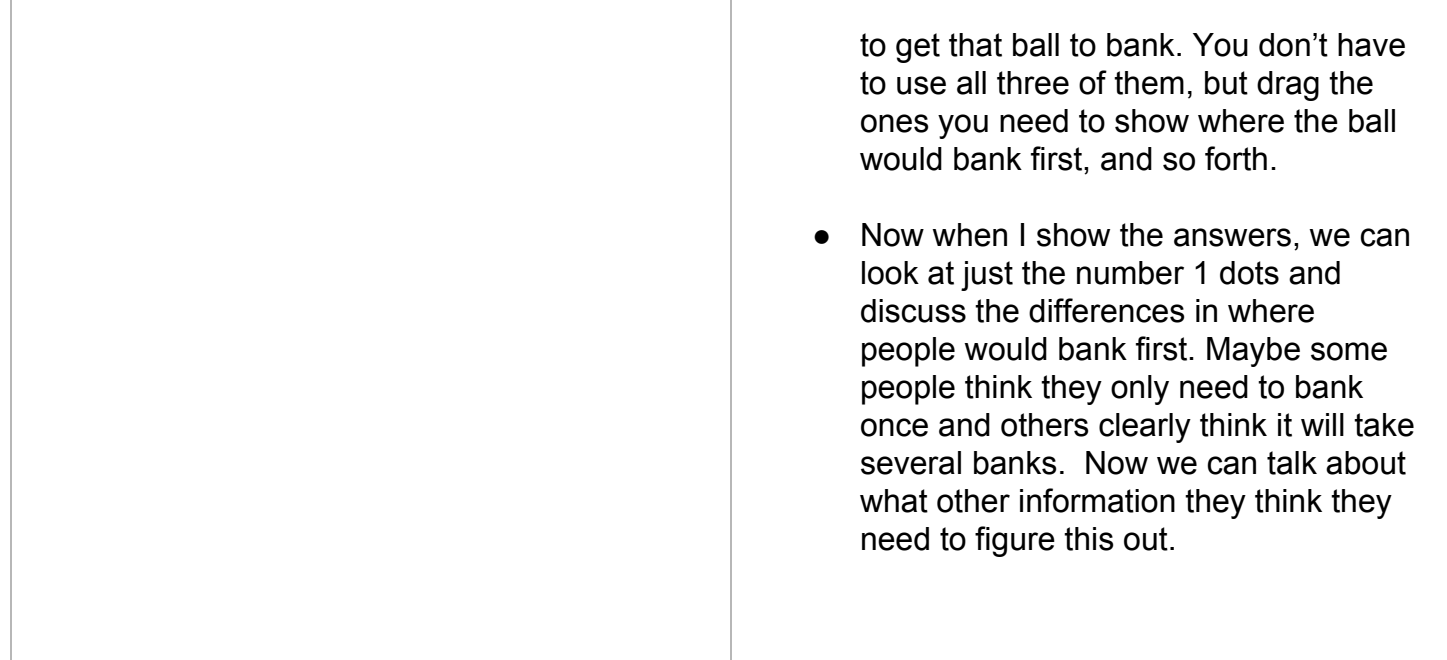

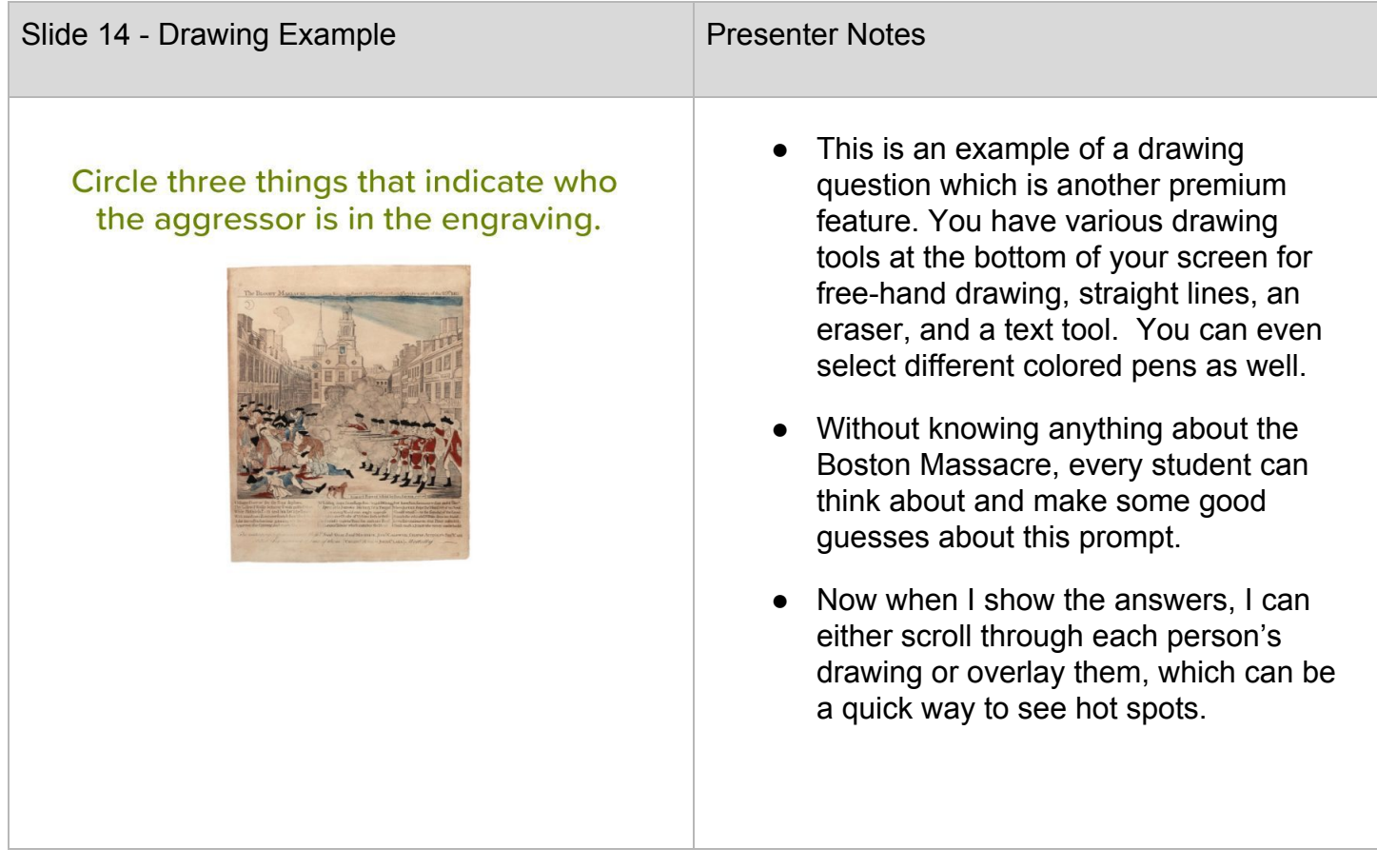

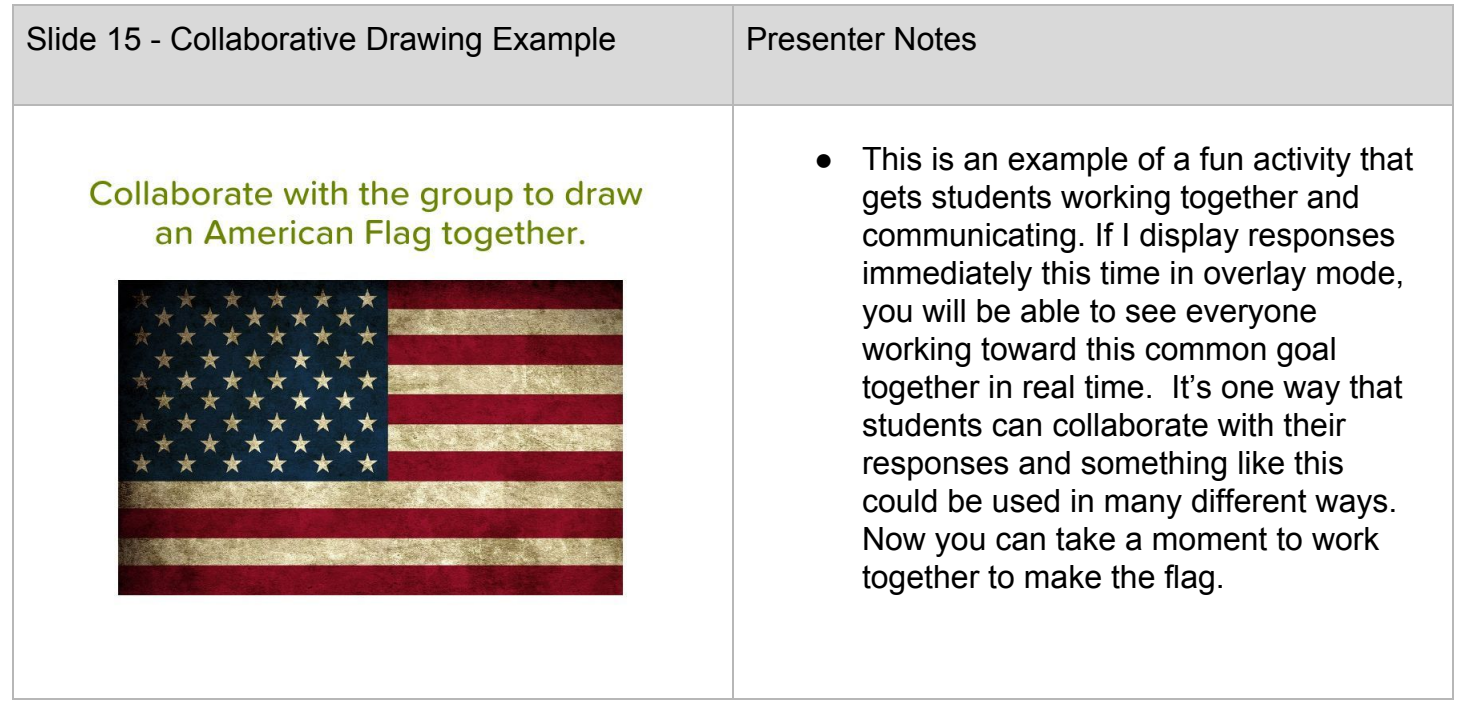

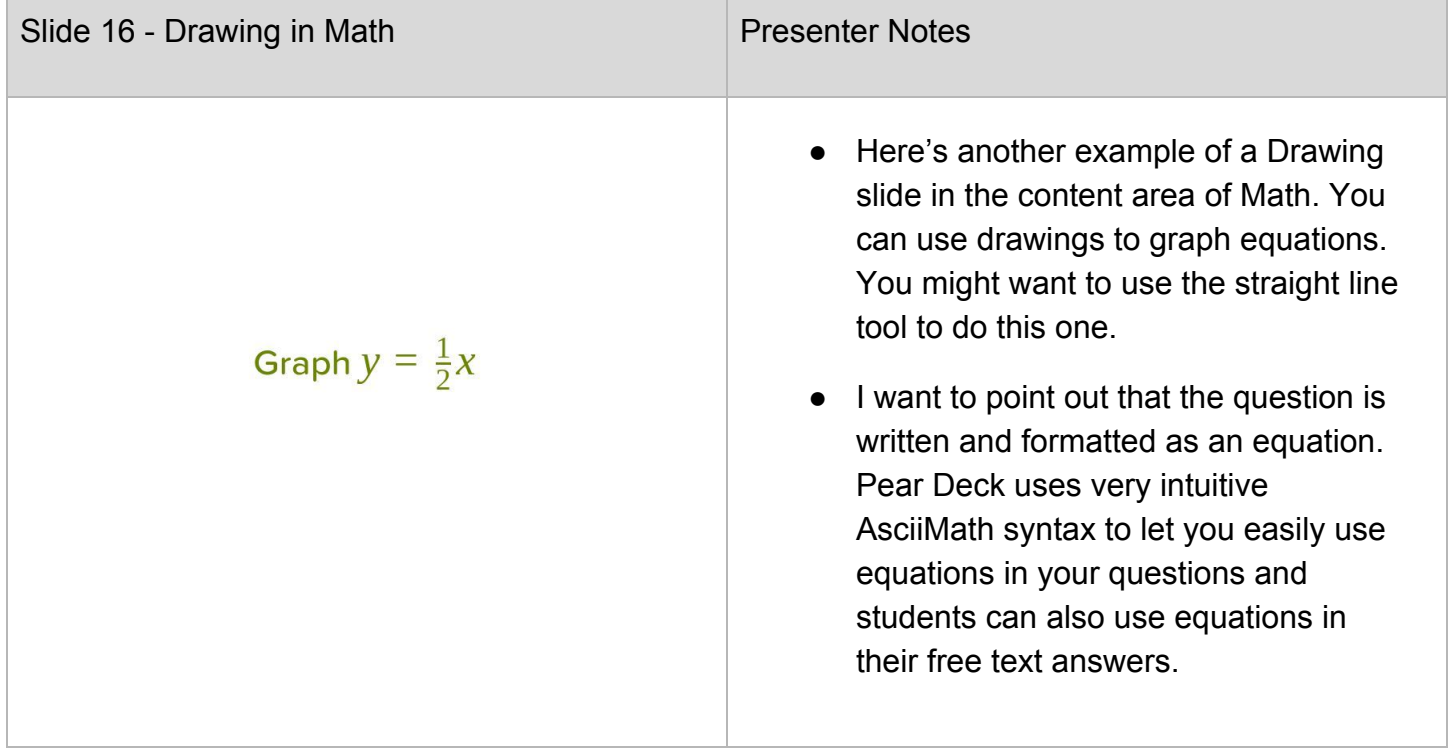

## How many miles do you think the Joads traveled from Oklahoma to California?

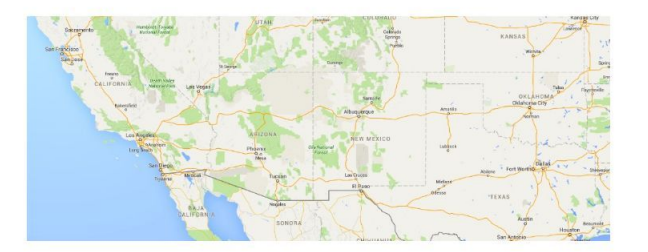

- Presenter Notes
	- This slide is a standard question type called number response. On your screen, it looks similar to a text response, but you will see the difference when I display the responses in a moment.
	- This question refers to the Joad family's journey in John Steinbeck's novel, *The Grapes of Wrath*. Even if you are not familiar with the novel or if you are just a terrible judge of distance, number slides are a great way to do estimation questions.
	- When you show the answers, they display as a box and whiskers plot so you can see the median guess quickly. The grey box indicates that 50% of the answers are in that zone. Now you can talk about it - "how come no one guessed 8 million? How come no one guessed 3 miles?" This will help build their number sense and learn intuition around it.
	- You could also use this question in an English class to lead off a discussion about the hardships they must have endured.

### Because someone will want to know the answer to the last question...

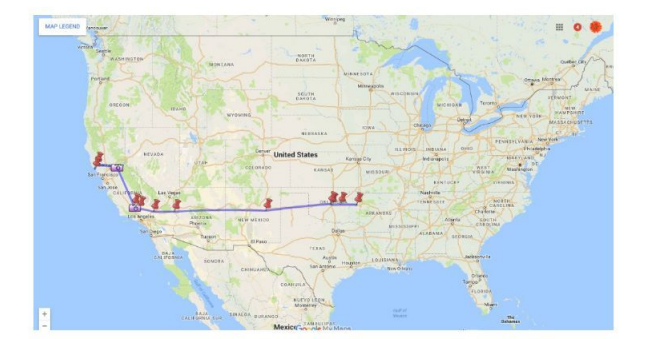

- Of course someone in the room will not be satisfied that I have not answered the question about the distance! So, by embedding a web site into the deck as I have done here with a Google Map someone has created to document the Joad's journey, I can let students dive into that inquiry a little deeper. The answer is still not here, by the way, but isn't this a great way to send students off on their own quest to discover the answer for themselves?!
- As a standard feature, Pear Deck will let you embed websites directly into slides within the deck. When you get to a website slide, students can interact with that website as normal but the difference is they've never left the Pear Deck presentation. That means that when you are ready to move on to the next activity, you just go to the next slide and their screens are synced up. You don't have to worry about getting students back to the right tab or window. Let's look at another example of embedding a website.

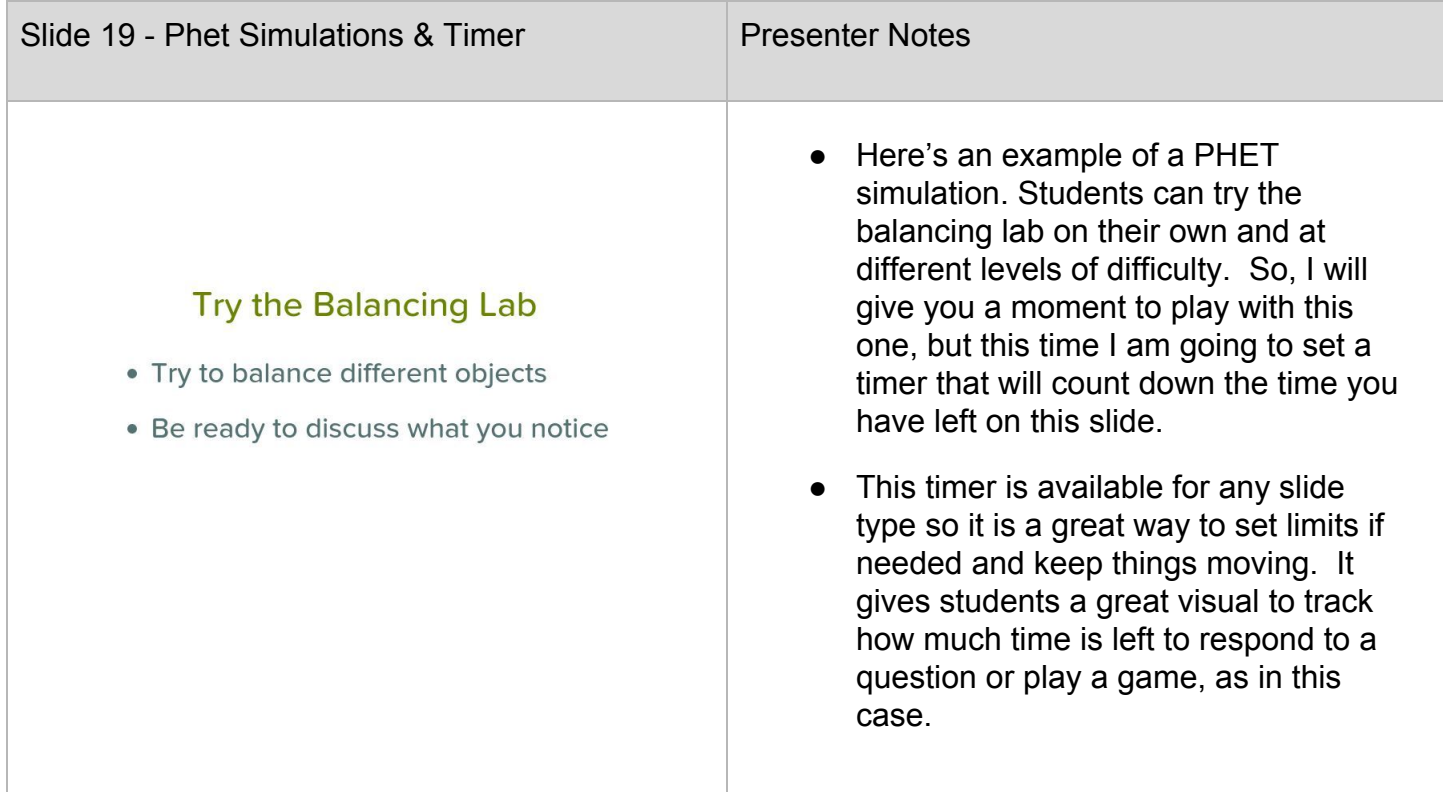

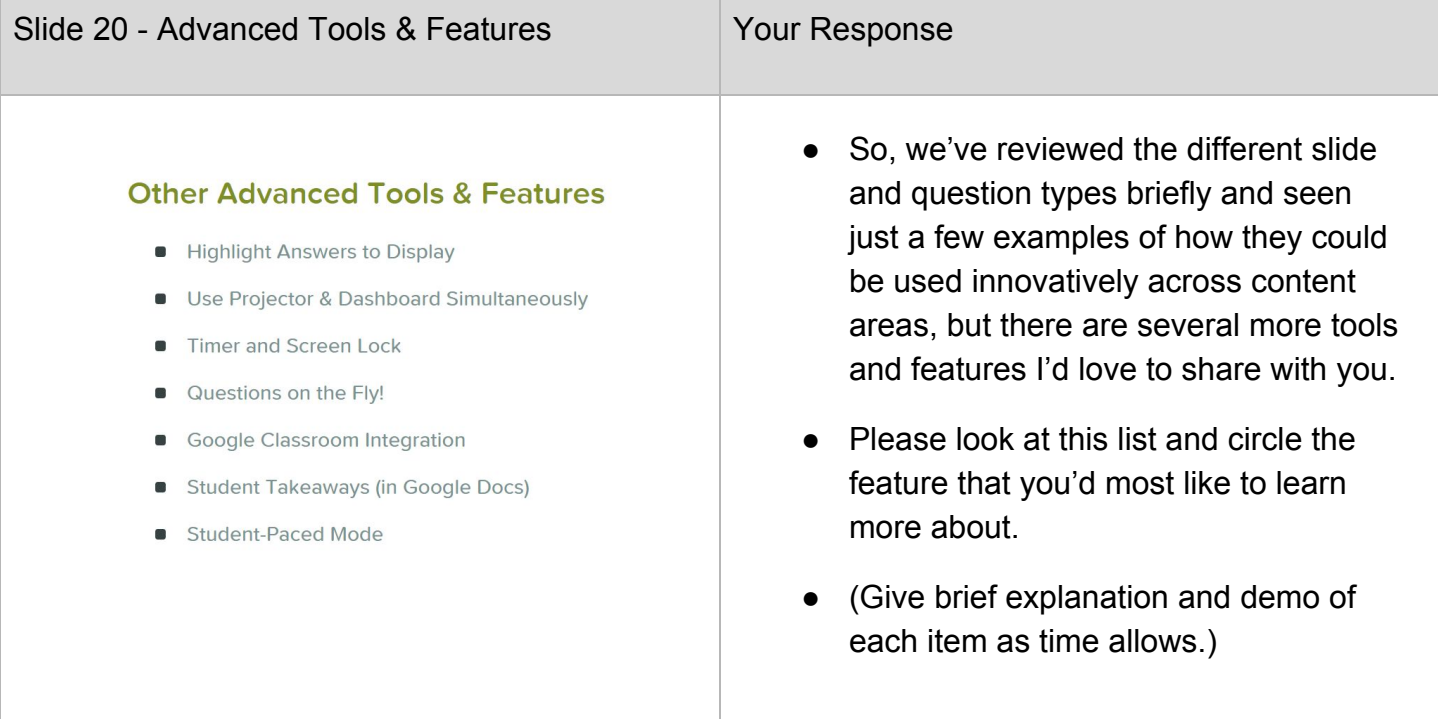

## **New Google Slides Add-On:** A #PerfectPear

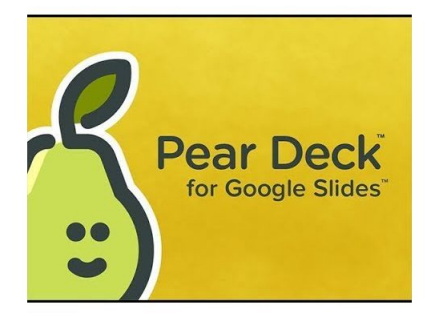

- I would also like to share something very exciting that was just very recently released. Those of you who are familiar with Google Apps are probably also familiar with the third-party add-ons that have been available for Docs, Sheets, and Forms for quite some time now. Until a few weeks ago, Google Slides did not offer add-ons. That all changed on September 27th. G Suite released add-ons for Google Slides and Pear Deck was among the first! In fact, Pear Deck currently holds the number one spot for the most downloaded add-on and it's not hard to see why!
- Since Pear Deck has always been fully-integrated for G Suite, it only makes sense that we should be able to use it to make our Google Slide decks interactive without ever leaving slides! This is truly a game changer and I want to share this quick video that previews how it works!

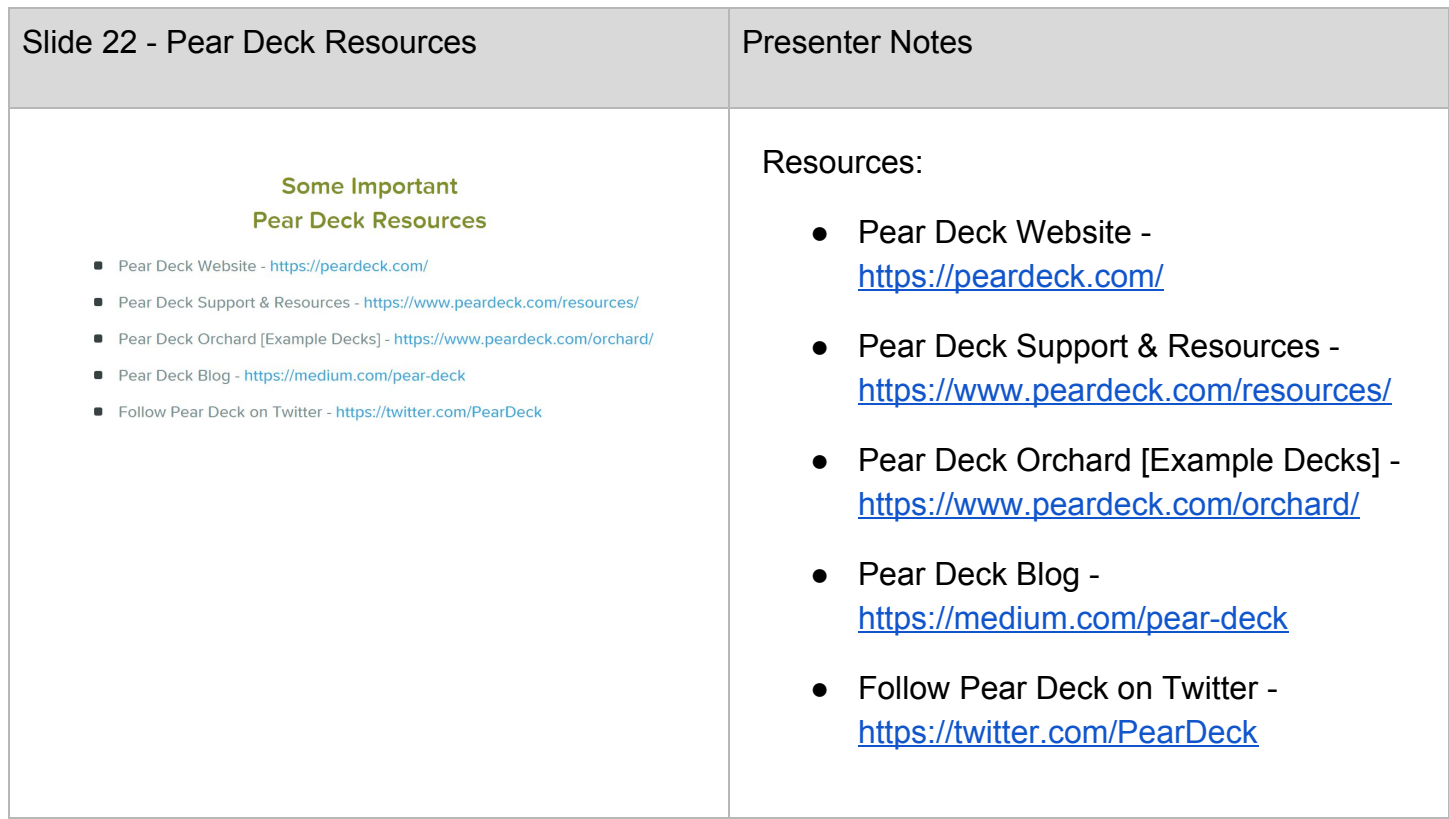

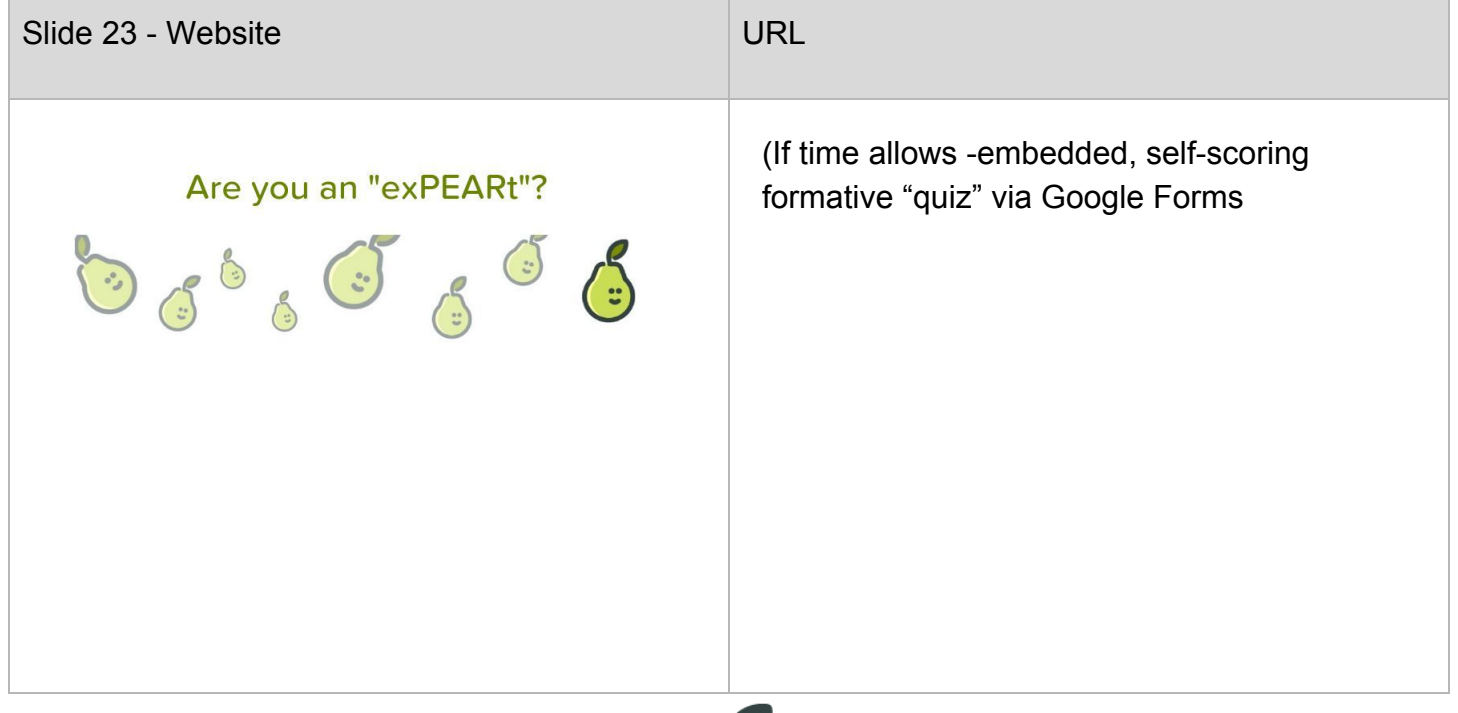

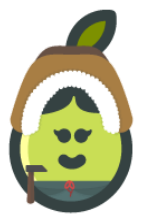